# Color Efex Pro 4

 $F = \text{Together full-score}$  mode

 $P$  = Toggle before & after (the application of filter effects)

Shift-Click on a filter to ADD it to the filter-stack ... ditto to add multiple recipes.

Ctrl+(plus) to Zoom-IN ... Crtl+(minus) to Zoom-OUT ... Ctrl+(Zero) to Fit to screen.

Space-bar toggles between fit-to-screen & the last-selected-zoom-ratio

Tab to hide side-bars - and maximise image-review size

Hold down the Shift-key when using Save Recipe to include Control-Points in the recipe.

## Color Efex Pro Filters – by purpose;

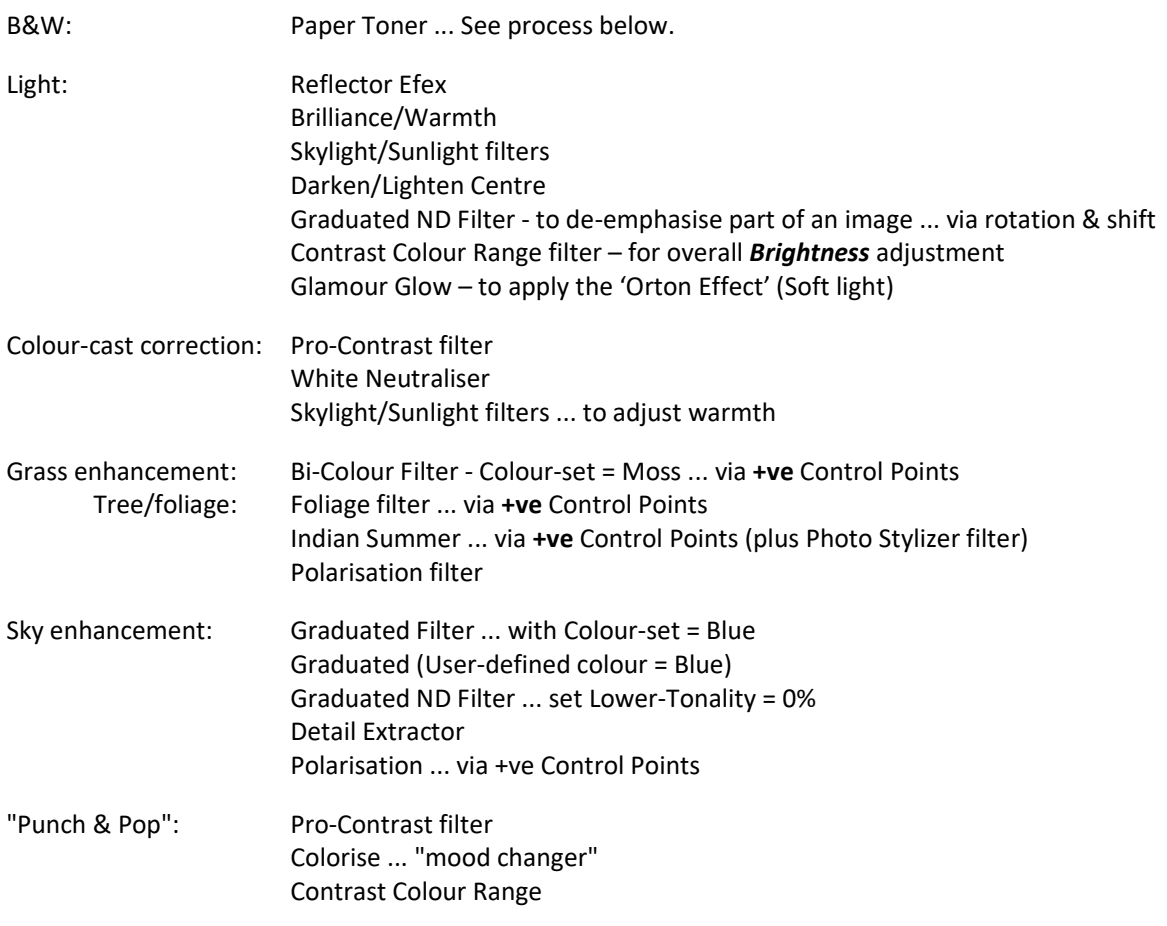

Use Positive control-points to apply the filter effect ONLY to the area-of-influence.

Use Negative control-points to remove the filter effect from the area-of-influence.

## **B&W Conversion process;**

First, apply one of the PL's (colour) Filters ... choosing a colour that achieves best contrast/tone (eg. Yellow), while ignoring the colour itself – this will be removed in the next step.

Next, apply Paper Toner via Color Efex Pro ... adjust accordingly.

#### "Top Ten" filters … with examples (Link)

#### Color Efex Pro Filters – My favourites;

B&W Conversion - Does what it says ! ... Use with Paper Toner filter ... BUT, better via PL's colour Filter Bi-Color filter - Blends 2 colors and combines them in image ... eg. Yellow sand & blue sky ... Green grass Bi-Color User-defined - Blends 2 (user-selected) colors and combines them in image ... eg. Yellow sand & blue sky Brilliance/Warmth - Adjusts perceptual saturation ... with impact on contrast Classical Soft Focus - Useful for portraits ... also see Pastel filter Colorise - Allows for emphasis of selected colour Contrast Colour Range - Enables contrast adjustment between a selected colour and its complementary colour(s) - Includes a useful **Brightness** adjustment Contrast Only - Adjusts contrast, with control over effect on colours Darken/Lighten Centre - Creates a vignette ... use Shape-#2 **Detail Extractor** – A bit like PL's *Clear View* tool, but with fine-tuning options Dynamic Skin Softener - Softens selected colour ... Not just for skin Film Grain - Adds effect of film grain (not noise) Foliage - Enhances greens (foliage, grass, etc) - also try Bi-Colour filter for grass (with Moss colour-set) Glamour Glow – Soften the light for dreamy atmosphere (See "Top Ten" link above) Graduated Filters - Useful to make sky more blue (bluer ?!) ... Could also be used to emphasise sunsets. - Works well combined with Tonal Contrast (apply the Grad-Filter 1st) Graduated (user-defined colour) Filter – applies selected colour to the image (eg. Blue for sky) Graduated Fog - Softening effect Graduated ND Filter - Darkens and/or lightens part of an image, while preserving colour. - Useful to make sky more blue. Image Borders - Adds a frame to the image - with control over width, fuzziness, etc Indian Summer - Adjusts greens (& yellows) Levels & Curves - Exactly the same as in PL ... a useful tutorial on Tone-Curve usage Low Key - Useful for high-contrast images ... control over whites Paper Toner - Excellent \*\* B&W \*\* converter ... plus, ability to add "texture" ... (Different from PL's Style-Toner) - Works well combined with PL's colour Filter – eg. Yellow, to get best basic contrast. Photo Stylizer - The "Varitone" option helps to emphasise \*existing\* colours in the image - Works well combined with Indian Summer (apply the Indian Summer filter FIRST) Polarisation - Enhances blues (water, sky, etc) ... also useful for foliage/landscape Pro-Contrast - Use Dynamic Contrast for "punch & pop" ... also, can correct colour-casts Reflector Efex - Effective where part of the image is in shade ... bathes selection in "sunlight" Skylight & Sunlight filters - Removes blue colour-cast ... actually, simply a "warming" filter Tonal Contrast - Similar to PL's Selective Tone ... Changes the contrast of the highlights, midtones and shadows. Vignette Lens - Similar to PL's Creative Vignette ... Darken/Lighten Centre is more subtle. White Neutraliser - Removes colour cast from whites - to create a bright, crisp white - Actually, enables neutralisation of ANY selected (distracting) colour